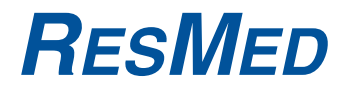

### S8™ Auto 25

BILEVEL-POSITIVDRUCKBEATMUNG

### Gebrauchsanweisung

Deutsch

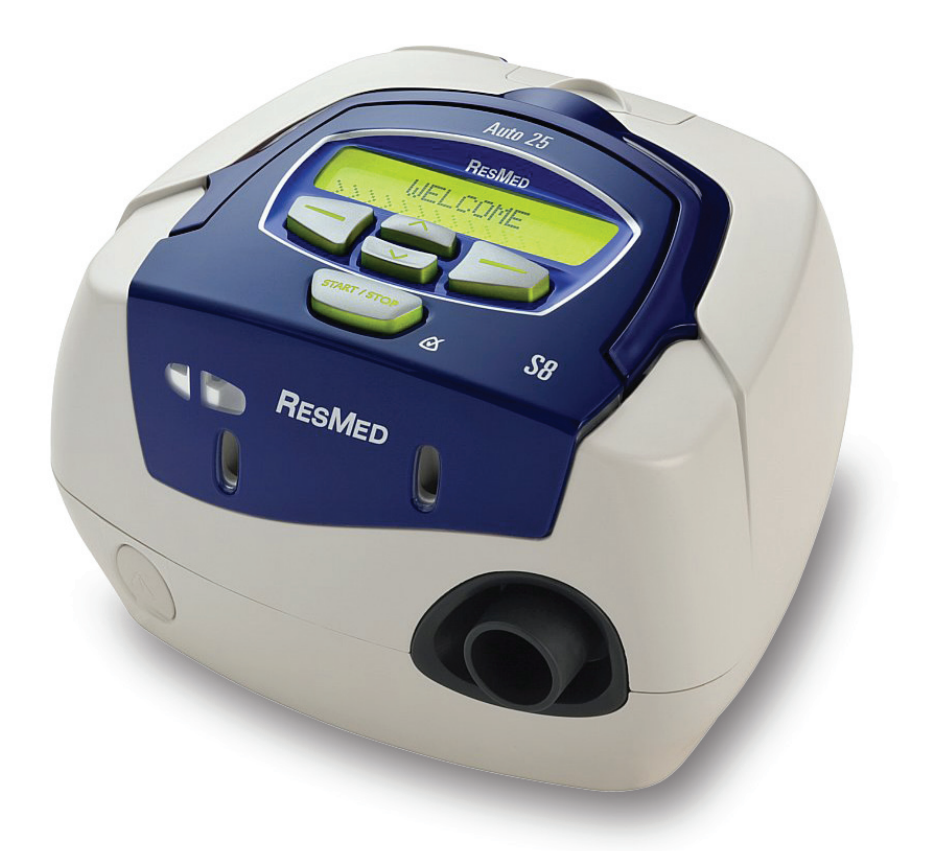

# **RESMED**

# S8<sup>™</sup> Auto 25

**S8™ Auto 25** BILEVEL-POSITIVDRUCKBEATMUNG

# **Gebrauchs**<br>Deutsch

Deutsch

**ResMed Ltd** (Hersteller) 1 Elizabeth MacArthur Drive Bella Vista NSW 2153 Australien **ResMed Corp** (Vertretung in den USA) 14040 Danielson Street Poway CA 92064-6857 USA **ResMed (UK) Ltd** (Autorisierte Vertretung in der EU) 96 Milton Park Abingdon Oxfordshire OX14 4RY GB **ResMed Geschäftsstellen** in Australien, Belgien, Brasilien, China, Deutschland, Finnland, Frankreich, Griechenland, Großbritannien, Hongkong, Indien, Irland, Italien, Japan, Malaysia, Mexiko, Neuseeland, den Niederlanden, Norwegen, Österreich, Portugal, Schweden, der Schweiz, Singapur, Spanien, Südafrika und den USA (Kontaktangaben finden Sie auf der Website unter **www.resmed.com**).

Geschützt durch folgende Patente: AU 691200, AU 697652, AU 699726, AU 702820, AU 709279, AU 713679, AU 724589, AU 764761, EP 0651971, EP 0661071, EP 0858352, EP 0920845, EP 0927538, EP 0934723, JP 3638613, US 5199424, US 5245995, US 5522382, US 5704345, US 6138675, US 6213119, US 6240921, US 6363933, US 6367474, US 6425395, US 6502572, US 6591834, US 6675797, US 6705315, US 6745768, US 6817361, US 6988498, US 7040317, US 7100608. Weitere Patente angemeldet.

Geschützt durch folgende Geschmacksmuster: AU 302180, AU 302181, AU 302182, AU 302183, AU 302184, AU 302185, AU 302186, CN 200430121211.8, CN 200430121212.2, CN 200430121213.7, CN 200430121214.1, CN 200430121215.6, CN 200430121216.0, CN 200430121217.5, EU 269436, HK 0412901.9, JP 1248040, JP 1257662, JP 1257663, JP 1266956, JP 1266957, JP 1267270, JP 1267271, NZ 405614, NZ 406923, NZ 406924, NZ 406925, NZ 406926, NZ 406927, NZ 406928, US D544598, US D557406, US D557407, US D560795, US D561891. Weitere Geschmacksmuster angemeldet. S8 ist eine Marke der ResMed Ltd.

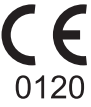

# **Inhalt**

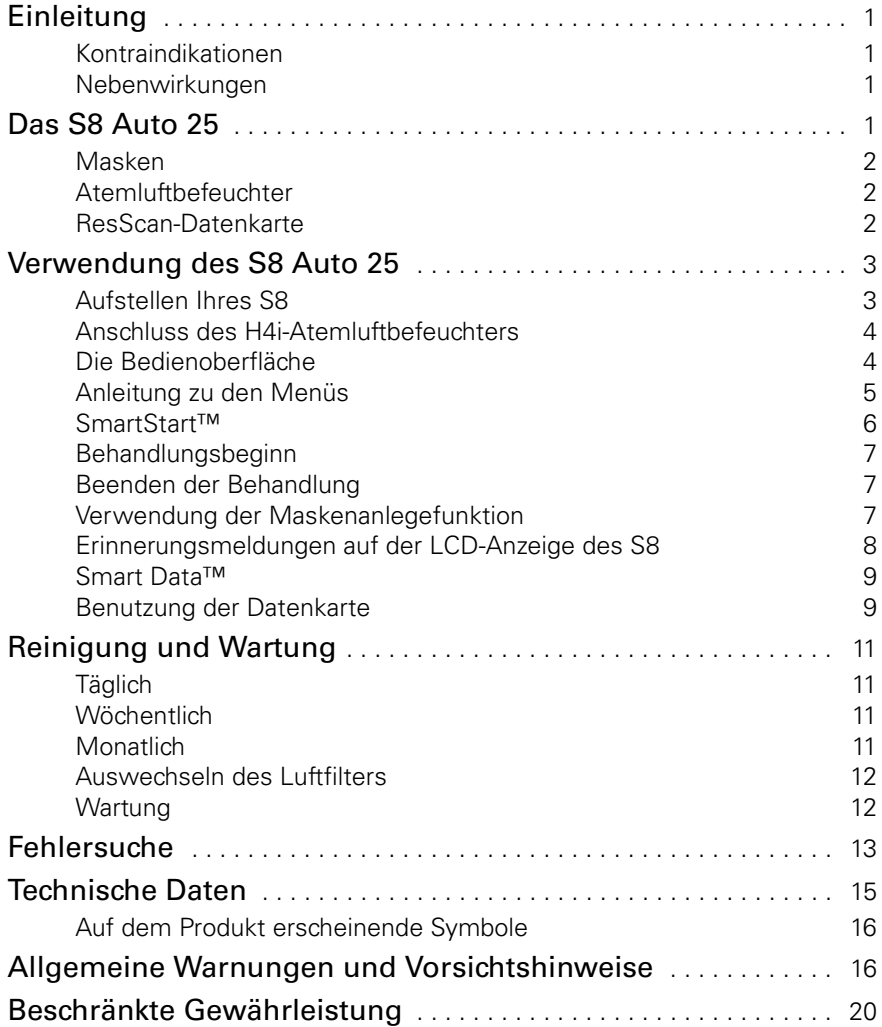

### **Einleitung**

Das selbstregulierende S8™ Auto 25 ist für die Behandlung von obstruktiver Schlafapnoe (OSA) bei Patienten > 30 kg vorgesehen. Das S8 Auto 25 ist für die Verwendung zu Hause und im Krankenhaus vorgesehen.

### **Kontraindikationen**

Das S8 Auto 25 ist kein Lebenserhaltungssystem. Im Falle eines Stromausfalls oder einer Fehlfunktion kann es sein, dass sich das Gerät ausschaltet. Es darf nicht von Patienten verwendet werden, die von einer kontinuierlichen Behandlung abhängig sind.

Die Behandlung mit positivem Atemwegsdruck kann bei einigen Patienten mit den folgenden Erkrankungen kontraindiziert sein:

- schwere bullöse Lungenerkrankung
- Pneumothorax
- pathologisch niedriger Blutdruck
- Dehydrierung
- Liquorausfluss, kürzliche Schädeloperation oder Trauma.

### **Nebenwirkungen**

Patienten sollten bei ungewöhnlichen Schmerzen in der Brust, starken Kopfschmerzen oder verstärkter Atemlosigkeit ihren Arzt verständigen. Bei einer akuten Infektion der oberen Atemwege kann es sein, dass die Behandlung einstweilig eingestellt werden muss.

Folgende Nebenwirkungen können bei der Behandlung mit dem Gerät auftreten:

- Trockenheit von Nase, Mund oder Hals
- Nasenbluten
- Völlegefühl
- Ohren- oder Nasennebenhöhlenbeschwerden
- Augenreizungen
- Hautausschläge.

#### **WARNUNG**

**WARNUNG** Lesen Sie bitte vor dem Gebrauch dieses S8-Geräts die gesamte Gebrauchsanweisung aufmerksam durch.

### **Das S8 Auto 25**

Das S8 Auto 25 verfügt über zwei Behandlungsmodi, CPAP und VAuto, und besteht aus den folgenden Komponenten:

- S8 Auto 25 Atemtherapiegerät
- Atemschlauch, 2 m
- Netzkabel
- Tragetasche
- ResScan™-Datenkarte.

Optionale Komponenten:

- Atemschlauch, 3 m
- DC/DC-Konverter 24 V/50 W.

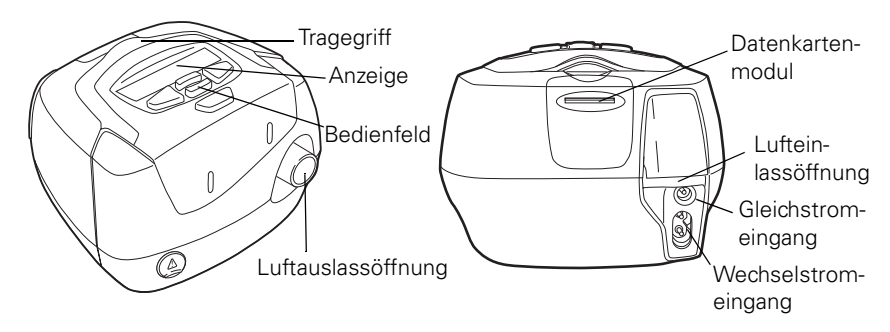

### **Masken**

Die folgenden Maskensysteme von ResMed werden für die Benutzung mit diesem Gerät empfohlen:

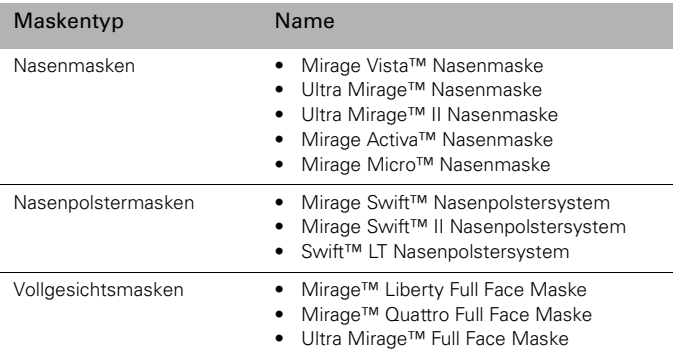

Informationen zur Verwendung der Masken finden Sie in der Gebrauchsanweisung der jeweiligen Maske. Die aktuell erhältlichen Masken werden auf unserer Website unter www.resmed.com vorgestellt.

### **Atemluftbefeuchter**

Bei Trockenheit von Nase, Hals oder Mund kann der beheizbare Atemluftbefeuchter H4i mit dem S8 Auto 25 verwendet werden.

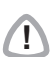

#### **WARNUNG**

- **·** Mit diesem S8-Gerät wurden ausschließlich Masken von ResMed validiert.
	- Mit diesem S8-Gerät ist ausschließlich der H4i kompatibel.

### **ResScan-Datenkarte**

Die ResScan-Datenkarte kann zusammen mit dem S8 Auto 25 verwendet werden, um den Arzt bei der Überwachung der Behandlung zu unterstützen oder um Sie über Ihre Geräteeinstellungen auf dem aktuellen Stand zu halten.

### **Verwendung des S8 Auto 25**

### **Aufstellen Ihres S8**

- **1** Stecken Sie das Netzkabel in die Netzanschlussbuchse auf der Rückseite des S8 Auto 25.
- **2** Stecken Sie das andere Ende des Netzkabels in die Steckdose.
- **3** Schließen Sie ein Ende des Atemschlauchs fest an die Luftauslassöffnung an.
- **4** Verbinden Sie nun das zusammengebaute Maskensystem mit dem freien Ende des Atemschlauchs.

Informationen zum Zusammenbau Ihrer Maske finden Sie in der Gebrauchsanweisung der Maske.

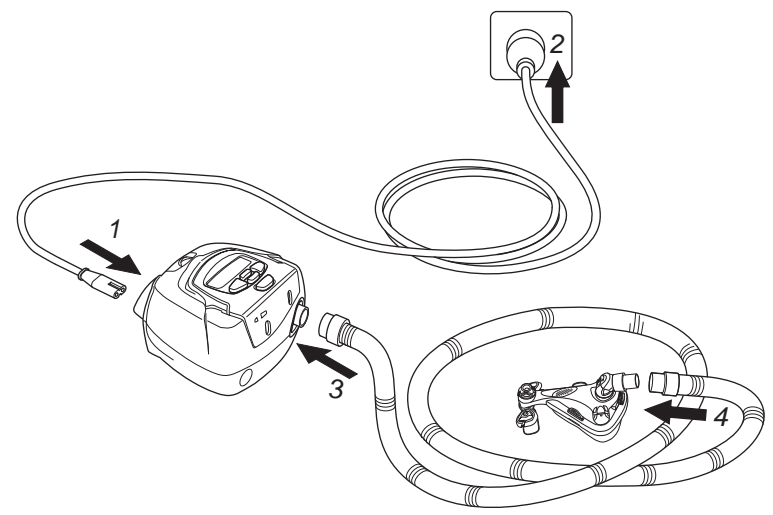

#### **WARNUNG**

- **Vergewissern Sie sich, dass Netzkabel und Netzstecker in gutem Zustand** sind und keine Schäden aufweisen.
- Verwenden Sie für Ihr Gerät ausschließlich Atemschläuche von ResMed. Ein anderer Schlauchtyp kann unter Umständen zu einer Veränderung des zugeführten Drucks führen und dadurch die Wirksamkeit Ihrer Behandlung beeinträchtigen.
- Ein Blockieren des Schlauchs bzw. der Lufteinlassöffnung während des Betriebs kann zur Überhitzung des Geräts führen.

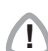

**!**

#### **VORSICHTSHINWEIS**

- $\blacksquare$  Stellen Sie das System so auf, dass es nicht versehentlich heruntergestoßen werden kann bzw. dass niemand über das Netzkabel stolpern kann.
	- Wenn Sie das Gerät auf den Boden stellen, vergewissern Sie sich, dass der Aufstellungsort staubfrei ist und der Lufteinlass nicht mit Bettzeug, Kleidung oder anderen Gegenständen blockiert werden kann.

### **Anschluss des H4i-Atemluftbefeuchters**

Der H4i wird an der Vorderseite des S8 Auto 25 angeschlossen, um die Atemluft zu befeuchten. Das S8 Auto 25 erkennt automatisch, dass ein H4i angeschlossen ist. Es wird kein weiteres Zubehör benötigt. Weitere Informationen zur Bedienung Ihres H4i entnehmen Sie der Gebrauchsanweisung.

#### **WARNUNG**

- $\blacksquare$  Stellen Sie vor dem Transport des H4i sicher, dass die Befeuchterkammer leer und völlig trocken ist.
	- Wenn Sie die Tragetasche verwenden, verstauen Sie den H4i stets getrennt vom S8-Gerät in seinem eigenen Fach.

### **Die Bedienoberfläche**

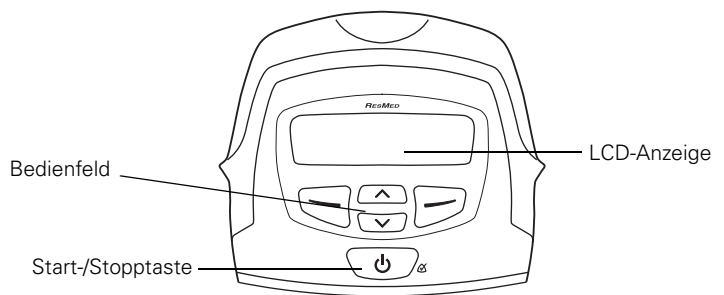

Die Bedienoberfläche des S8-Gerätes besteht aus einer LCD-Anzeige, die die Menüs und Behandlungsbildschirme anzeigt, und einem Bedienfeld für die Navigation durch die Menüs und die Bereitstellung der Behandlung. Das Bedienfeld besteht aus den folgenden Tasten:

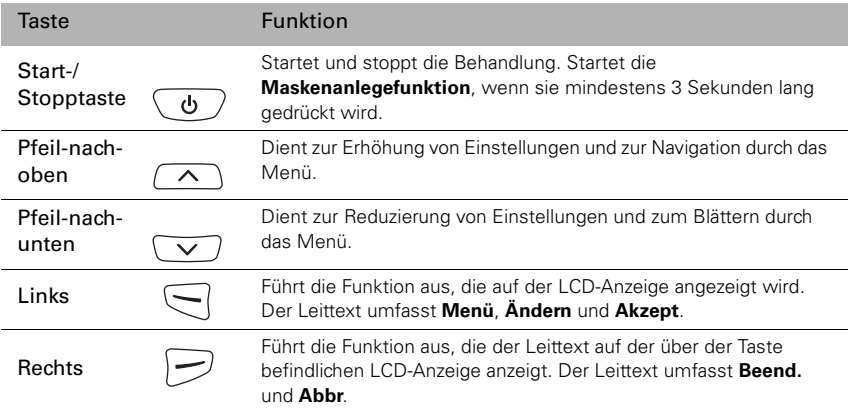

### **Anleitung zu den Menüs**

Das S8 Auto 25 verfügt über eine Reihe von Funktionen, auf die über die Menüs und Untermenüs zugegriffen werden kann. Die Einstellungen für eine bestimmte Funktion können mit Hilfe der Menüs und Untermenüs über die LCD-Anzeige aufgerufen und geändert werden. Navigation und Auswahl:

- **1** Drücken Sie  $\overline{\wedge}$  oder  $\overline{\vee}$ , um durch die verschiedenen Menüelemente auf einer Ebene zu blättern.
- **2** Drücken Sie  $\Box$ , um ein Untermenü aufzurufen und eine Option zu übernehmen.
- **3** Drücken Sie  $\rightarrow$ , um ein Menü oder Untermenü zu verlassen und ohne eine Änderung der Optionen zu beenden.

Ihr Arzt stellt das Menü entweder auf die Standard- oder die Detaildatenansicht ein. Die folgende Darstellung fasst diese Ansichten zusammen:

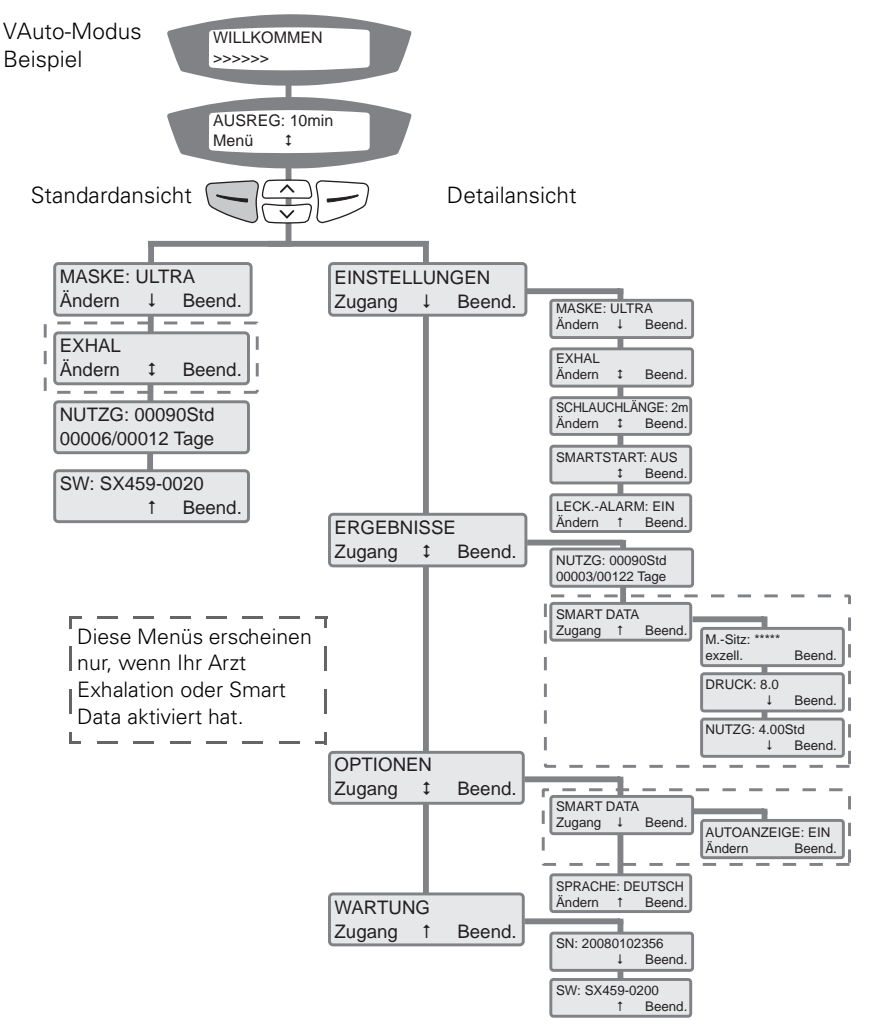

#### **Auswahl des Maskentyps**

Gehen Sie zu MASKE und wählen Sie  $\bigcap$  aus. Drücken Sie  $(\sim)$  oder  $\sim$ bis die gewünschte Einstellung angezeigt wird. Die folgende Tabelle zeigt die Einstellungen, die für die jeweiligen Maskentypen ausgewählt werden müssen.

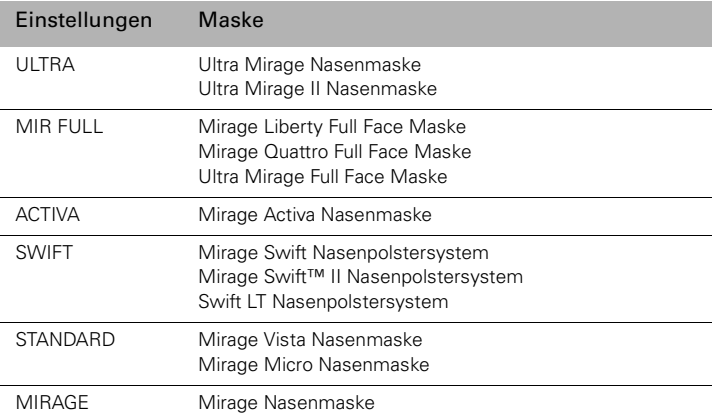

### **Ändern der EPR-Stufe (CPAP-Modus)**

Reduzierung des Ausatemdrucks (EPR) kann zur Linderung etwaigen Unbehagens beim Ausatmen eingesetzt werden. Sie können die EPR-Stufe ändern, wenn Ihr Arzt Ihnen Zugriff darauf gegeben hat. Es gibt vier Einstellungen: AUS, 1 (niedrigste EPR), 2 und 3 (höchste EPR).

- **1** Drücken Sie  $\bigcap$  auf dem Bereitschaftsbildschirm (RAMPE).
- **2** Drücken Sie  $\left(\overline{\vee}\right)$ , bis EPR-STUFE angezeigt wird. Drücken Sie dann  $\left(\overline{\cdot}\right)$ .
- **3** Drücken Sie  $(\sqrt{\ }$  oder  $(\sqrt{\ }$ , bis die gewünschte Einstellung angezeigt wird.
- **4** Drücken Sie  $\bigcap$ , um die Einstellung zu speichern.

### **Ändern der Exhalationskurve**

Wenn Ihr Arzt Ihnen Zugriff darauf gegeben hat, können Sie die Exhalationskurve anpassen, damit der Druckabfall so angenehm wie möglich ist. Es gibt drei Einstellungen: Schnell, Mittel und Langsam.

- **1** Drücken Sie  $\Box$  auf dem Bereitschaftsbildschirm (AUSREG).
- **2** Drücken Sie  $\widetilde{ }$ , bis Sie EXHAL sehen. Drücken Sie dann  $\widehat{ }$ .
- **3** Drücken Sie  $(\overline{\wedge})$  oder  $(\overline{\vee})$ , bis die gewünschte Einstellung angezeigt wird.
- **4** Drücken Sie  $\bigcap$  , um die Einstellung zu speichern.

### **SmartStart™**

Hat Ihr Arzt SmartStart/Stop aktiviert, startet das Gerät automatisch, sobald Sie in die Maske atmen, und stoppt automatisch, sobald Sie diese abnehmen.

### **Behandlungsbeginn**

- **1** Stellen Sie sicher, dass das Gerät eingeschaltet ist. Nach dem Einschalten erscheint kurz der Produktname auf der LCD-Anzeige gefolgt vom Bereitschafsbildschirm (Rampe). Außerdem leuchtet die Tasten- und LCD-Hintergrundbeleuchtung auf.
- **2** Legen Sie Ihre Maske entsprechend den Anweisungen in der Gebrauchsanweisung für die Maske an.

#### **WARNUNG**

**!** Die Maske darf nur bei eingeschaltetem und ordnungsgemäß funktionierendem S8 Auto 25 angelegt werden.

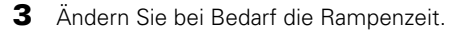

- **4** Um die Behandlung zu starten, atmen Sie ganz einfach in Ihre Maske oder drücken Sie  $\overline{\left\langle \begin{array}{c} \psi \end{array} \right\rangle}$ .
- **5** Legen Sie sich hin und legen Sie den Atemschlauch so aus, dass Sie beim Schlafen nicht in Ihrer Bewegungsfreiheit gestört werden.
- **6** Nach dem Starten der Behandlung erscheint ein einführender Behandlungsbildschirm:

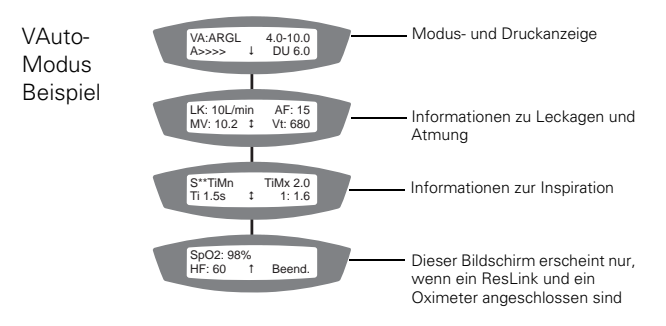

### **Beenden der Behandlung**

Sie können die Behandlung jederzeit beenden, indem Sie die Maske abnehmen und  $\mathsf{\Phi}$  / drücken. Wurde die SmartStart-Funktion von Ihrem Arzt aktiviert, müssen Sie nur die Maske abnehmen, um die Behandlung zu beenden.

*Hinweis:* SmartStart/Stop funktioniert nicht, wenn Sie:

- eine Vollgesichtsmaske tragen bzw
- der Leckagealarm aktiviert ist.

### **Verwendung der Maskenanlegefunktion**

Das S8 Auto 25 ist mit einer Maskenanlegefunktion ausgestattet, die Ihnen die richtige Anpassung Ihrer Maske erleichtert. Mit der Maskenanlegefunktion wird vor dem Behandlungsbeginn drei Minuten lang ein definierter Luftdruck zugeführt. Während dieser Zeit können Sie Ihren Maskensitz prüfen und gegebenenfalls korrigieren, um das Risiko von Leckagen zu minimieren.

Die Maskenanlegefunktion wird folgendermaßen verwendet:

- **1** Legen Sie Ihre Maske entsprechend den Anweisungen in der Gebrauchsanweisung für die Maske an.
- **2** Halten Sie  $\langle \phi \rangle$  mindestens drei Sekunden lang gedrückt, bis die Luftdruckzufuhr beginnt und folgende Anzeige erscheint:

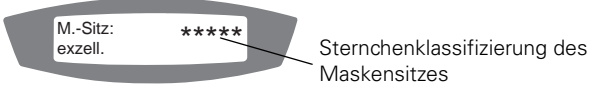

Außerdem wird auf der LCD-Anzeige eine Sternchenklassifizierung (0 bis 5 Sterne) des Maskensitzes angezeigt. Drei bis fünf Sterne zeigen einen guten bis sehr guten Maskensitz an. Null bis zwei Sterne deuten darauf hin, dass der Maskensitz korrigiert werden muss.

### **Erinnerungsmeldungen auf der LCD-Anzeige des S8**

Ihr Arzt hat möglicherweise Ihr S8 Auto 25 so eingestellt, dass es Sie an wichtige Ereignisse erinnert, wie z. B. wann Sie Ihre Maske auswechseln oder Ihre Datenkarte einführen müssen usw.

Die Erinnerungsmeldung wird auf der LCD-Anzeige angezeigt und ist nur sichtbar, wenn keine Behandlung stattfindet. Wenn eine Meldung angezeigt wird, blinkt die LCD-Hintergrundbeleuchtung.

Ihr Arzt kann jede der folgenden Erinnerungsmeldungen auf Ihrer LCD-Anzeige einstellen.

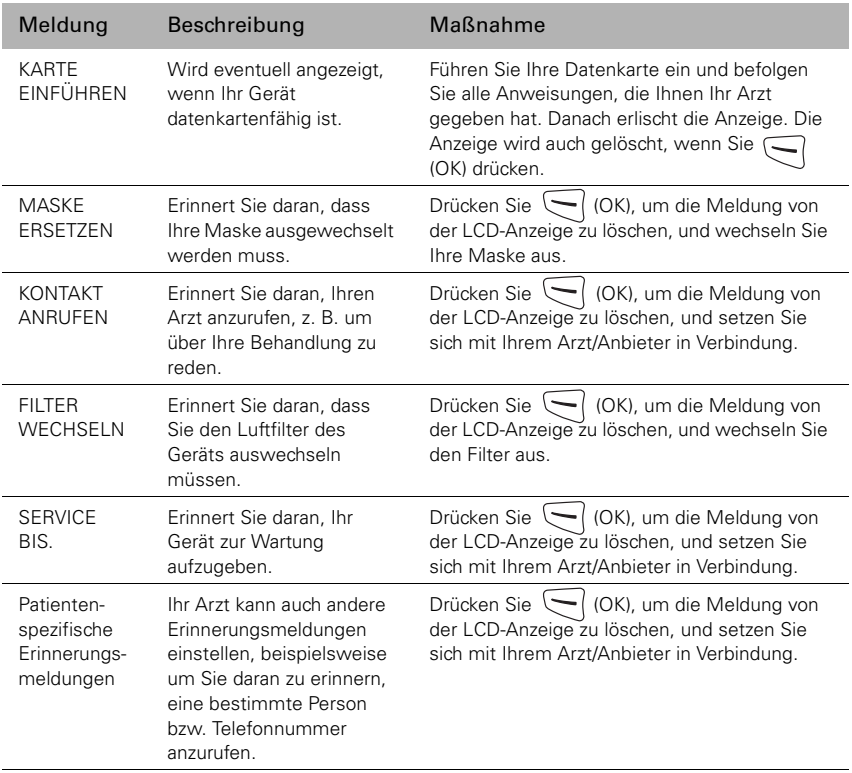

### **Smart Data™**

Smart Data-Menüs erscheinen nur, wenn sie vom Arzt aktiviert wurden. Ihr Arzt kann jede der folgenden Smart Data-Optionen einstellen:

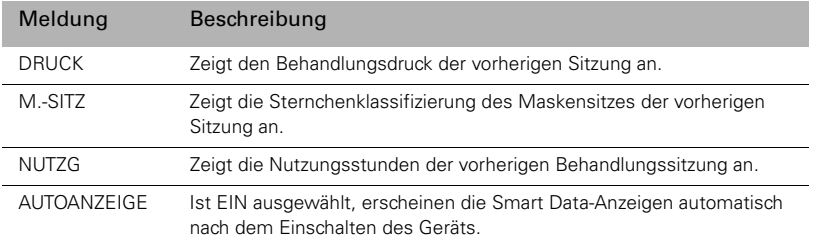

#### **Benutzung der Datenkarte**

Um Ihre Behandlung zu überprüfen, wird Ihr Arzt Sie bitten, die Daten von Ihrem S8- Gerät auf Ihrer Datenkarte zu speichern und ihm diese zukommen zu lassen.

#### **Kopieren von Daten auf die Datenkarte**

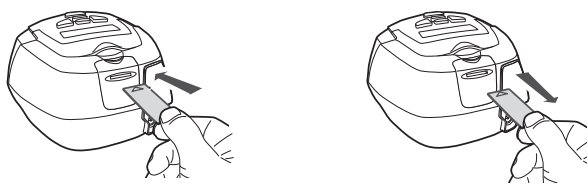

- **1** Schalten Sie das S8 ein und warten Sie, bis der Bereitschaftsbildschirm (Rampe) erscheint.
- **2** Führen Sie die Datenkarte mit dem Pfeil nach oben soweit es geht in den Datenkartenschlitz ein. Das Kopieren der Daten startet automatisch. Während die Daten auf die Karte kopiert werden, erscheint die Meldung "KARTE ERKANNT Bitte warten" auf der LCD-Anzeige. Der Kopiervorgang dauert bis zu 30 Sekunden.

Sobald alle Daten kopiert wurden, erscheint die Meldung "KOPIE FERTIG Karte entnehmen" auf der LCD-Anzeige.

- **3** Entfernen Sie die Datenkarte, indem Sie sie an einem Ende festhalten und dann herausziehen.
- **4** Bewahren Sie die Datenkarte im Schutzumschlag auf, wenn Sie sie nicht verwenden.
- **5** Schicken Sie den Schutzumschlag mit der Datenkarte im Briefumschlag an Ihren Arzt zurück.

#### **Aktualisierung der Einstellungen auf dem S8 Auto 25**

Wenn Ihr Arzt Ihnen eine Datenkarte mit neuen Geräteeinstellungen geschickt hat, gehen Sie bitte folgendermaßen vor:

**1** Führen Sie die Datenkarte im Bereitschaftsmodus (Rampe) in den Schlitz am Datenkartenmodul ein. Der Aktualisierungsvorgang beginnt automatisch. Während der Aktualisierung erscheint die Meldung "KARTE ERKANNT Bitte warten" auf der LCD-Anzeige. Der Aktualisierungsvorgang dauert ungefähr fünf Sekunden. Wenn die Einstellungen erfolgreich aktualisiert wurden, erscheint die Meldung ..EINST. ÜBERNOMMEN Karte entnehmen" auf der LCD-Anzeige.

*Hinweis:* Diese Meldung erscheint nur einmal. Wird die Datenkarte nach dem Aktualisieren Ihrer Einstellungen erneut eingeführt, erscheint diese Meldung nicht mehr.

- **2** Nehmen Sie die Datenkarte aus dem S8-Gerät.
- **3** Bewahren Sie die Datenkarte im Schutzumschlag auf, wenn Sie sie nicht verwenden.

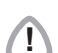

#### **WARNUNG**

 $\blacksquare$  Wenn Ihr Arzt Sie angewiesen hat, die Einstellungen auf Ihrem Gerät mit dieser Datenkarte zu aktualisieren, und die Meldung "EINST. ÜBERNOMMEN" nicht erscheint, setzen Sie sich umgehend mit Ihrem Arzt in Verbindung.

### **Reisen mit dem S8 Auto 25**

#### **Benutzung im Ausland**

Ihr S8-Atemtherapiegerät ist mit einer integrierten Stromversorgung ausgestattet, mit der Sie es auch in anderen Ländern benutzen können. Es kann bei 100–240 V und 50–60 Hz betrieben werden. Spezielle Einstellungen sind nicht notwendig. Sie benötigen jedoch eventuell einen Adapter für die entsprechende Steckdose.

#### **Benutzung im Flugzeug**

Bitte konsultieren Sie den medizinischen Dienst Ihrer Fluggesellschaft, wenn Sie beabsichtigen, Ihr S8-Atemtherapiegerät im Flugzeug zu benutzen.

*Hinweis:* Das S8-Atemtherapiegerät darf nicht während des Startens und Landens benutzt werden.

### **Betrieb mit Gleichstrom**

Sie müssen einen ResMed-Gleichstromkonverter 24 V/50 W verwenden, um das S8 Auto 25 an eine 12 V oder 24 V Gleichstromquelle anzuschließen. Wenn Sie weitere Informationen wünschen, wenden Sie sich an Ihren ResMed-Fachhändler vor Ort oder direkt an ResMed.

#### **WARNUNG**

**Das Gerät darf nicht gleichzeitig an eine Gleichstrom- und an eine** Wechselstromquelle angeschlossen werden.

### **Reinigung und Wartung**

Die in diesem Abschnitt beschriebenen Reinigungs- und Wartungsabläufe sollten regelmäßig durchgeführt werden. Pflegeanweisungen für Ihre Maske und Ihr Atemtherapiegerät finden Sie in den jeweiligen Gebrauchsanweisungen dieser Produkte.

### **Täglich**

Nehmen Sie den Atemschlauch ab und hängen Sie ihn bis zur nächsten Benutzung an einem sauberen, trockenen Ort auf.

### **Wöchentlich**

- **1** Nehmen Sie den Atemschlauch vom S8-Atemtherapiegerät und der Maske ab.
- **2** Waschen Sie den Atemschlauch in warmem Wasser mit einem milden Reinigungsmittel.
- **3** Spülen Sie Ihn gut ab und hängen Sie ihn zum Trocknen auf.
- **4** Schließen Sie den Atemschlauch wieder an der Luftauslassöffnung und an der Maske an.

### **Monatlich**

- **1** Reinigen Sie das Gehäuse des S8 mit einem feuchten Tuch und einem milden Reinigungsmittel.
- **2** Wechseln Sie das Luftfilter aus.

#### **WARNUNG**

- $\blacksquare$  Achtung Stromschlaggefahr! Tauchen Sie das Gerät bzw. das Netzkabel nicht ins Wasser. Ziehen Sie immer zuerst den Netzstecker aus der Steckdose, bevor Sie das Gerät reinigen, und vergewissern Sie sich, dass es trocken ist, bevor Sie es wieder an das Netz anschließen.
	- Maske und Atemschlauch unterliegen normalem Verschleiß. Überprüfen Sie diese Teile daher regelmäßig auf eventuelle Beschädigungen.
	- Verwenden Sie für die Reinigung des Atemschlauchs weder chlor- oder alkoholhaltige Reinigungsmittel noch aromatische Lösungen, Bleichmittel, Duftöle, feuchtigkeitsspendende oder antibakterielle Seifen. Diese Mittel können das Material verhärten und somit die Lebensdauer des Produkts verkürzen.

### **Auswechseln des Luftfilters**

Wechseln Sie den Luftfilter jeden Monat aus.

**1** Entfernen Sie die Luftfilterabdeckung hinten am S8.

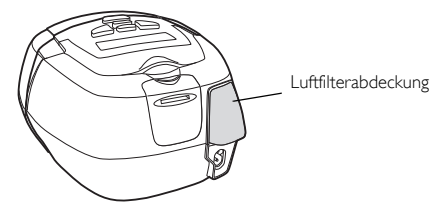

- **2** Entfernen und entsorgen Sie den alten Luftfilter.
- **3** Setzen Sie einen neuen Filter mit der blauen Seite nach außen ein.
- **4** Bringen Sie die Luftfilterabdeckung wieder an.

#### **WARNUNG**

- **Den Luftfilter nicht waschen! Er ist weder waschbar noch wiederverwendbar.** 
	- Die Luftfilterabdeckung schützt das Gerät, falls versehentlich Flüssigkeit über das Gerät verschüttet wird. Vergewissern Sie sich stets, dass Luftfilter und Luftfilterabdeckung ordnungsgemäß angebracht sind.

### **Wartung**

**!**

Dieses Produkt hat vom Datum der Herstellung an eine voraussichtliche Lebensdauer von 5 Jahren und sollte alle zwei Jahre im ResMed Service-Center, einer Treffpunkt ResMed Niederlassung oder durch entsprechend geschultes Fachpersonal eines Fachhändlers gewartet werden. Während seiner Lebensdauer stellt das Gerät einen sicheren und verlässlichen Betrieb bereit, sofern Sie es entsprechend der Bedienungsanleitung betreiben und pflegen. Falls es dennoch zwischenzeitlich zu einer Störung kommen sollte, wenden Sie sich bitte an einen ResMed-Servicetechniker, ein ResMed-Servicecenter, eine Treffpunkt ResMed Niederlassung oder einen von ResMed autorisierten Fachhändler.

## **!**

#### **VORSICHTSHINWEIS**

- **·** Versuchen Sie nicht, das Gehäuse des S8 zu öffnen. Im Inneren des Geräts befinden sich keine vom Anwender auszuwechselnden bzw. zu reparierenden Komponenten.
- Inspektionen und Reparaturen dürfen nur von einem autorisierten Kundendienst durchgeführt werden. Unter gar keinen Umständen sollten Sie versuchen, das Atemtherapiegerät selbst zu warten oder zu reparieren.

### **Fehlersuche**

Folgende Hinweise können Ihnen beim Beheben von Problemen helfen. Kann das Problem nicht beseitigt werden, wenden Sie sich bitte an Ihren ResMed-Fachhändler oder direkt an ResMed. Versuchen Sie nicht, das Gerät zu öffnen.

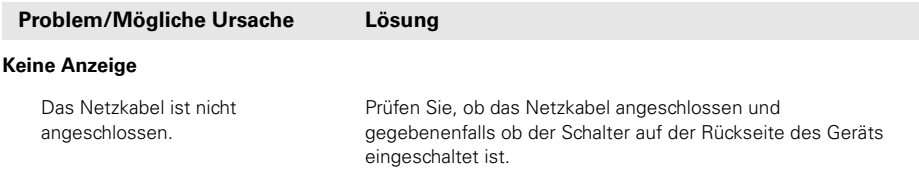

#### **Der Luftstrom, der vom S8-Gerät zugeführt wird, ist unzureichend**

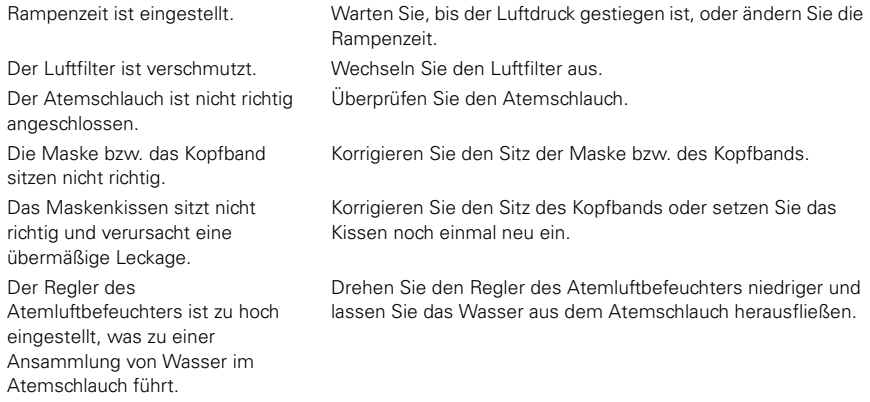

#### **Das Gerät startet nicht, wenn Sie in die Maske atmen**

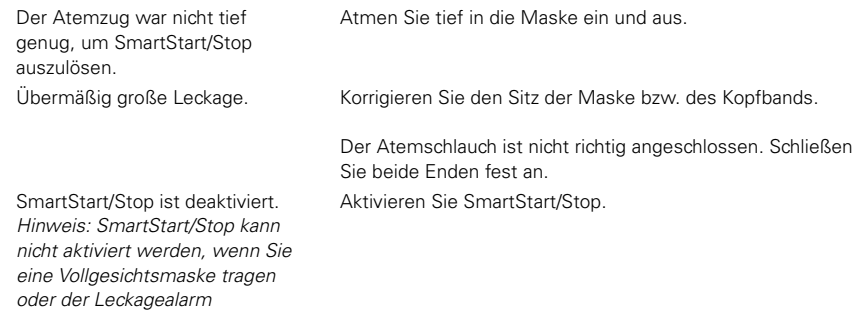

aktiviert ist.

#### **Das Gerät stoppt nicht automatisch, wenn Sie Ihre Maske abnehmen**

SmartStart/Stop ist deaktiviert. Hinweis: SmartStart/Stop kann nicht aktiviert werden, wenn Sie eine Vollgesichtsmaske tragen oder der Leckagealarm aktiviert ist.

Aktivieren Sie SmartStart/Stop.

#### **Problem/Mögliche Ursache Lösung**

### **Obwohl SmartStart/Stop aktiviert ist, stoppt das Gerät nicht automatisch, wenn Sie die Maske**

#### **abnehmen**

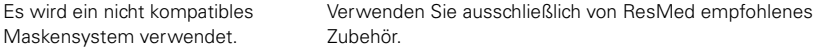

#### **Fehlermeldung: Schlauch prüfen! Dann Taste drücken**

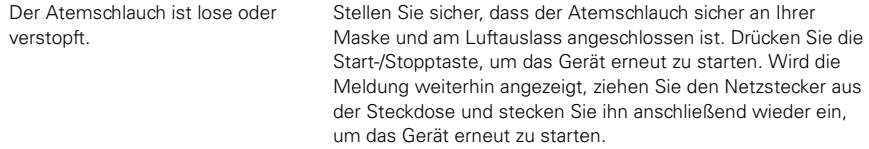

#### **Zeigt Fehlermeldung: Exxxx Service anford.! (wobei xxxx einen Fehler definiert)**

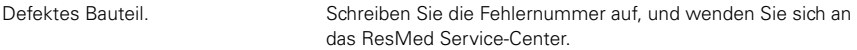

#### **Fehlermeldung: STARKE LECKAGE! Maskensitz korr**

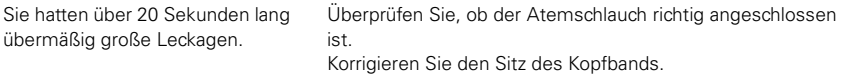

#### **Während Sie versuchen, die Einstellungen zu aktualisieren oder die Daten auf die Datenkarte zu kopieren, erscheint die folgende Meldung auf der LCD-Anzeige: KARTENFEHLER Karte**

#### **entnehmen**

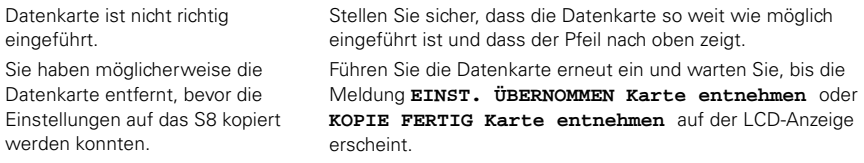

#### **Während Sie versuchen, die Einstellungen mithilfe der Datenkarte zu aktualisieren, erscheint die folgende Meldung auf der LCD-Anzeige: EINST. UNGÜLTIG Karte entnehmen**

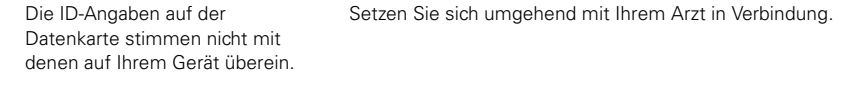

#### **Während Sie versuchen, die Einstellungen mithilfe der Datenkarte zu aktualisieren, erscheint die folgende Meldung auf der LCD-Anzeige: EINST. FEHLER Karte entnehmen**

Die Datenkarte weist einen Datenfehler auf. Setzen Sie sich umgehend mit Ihrem Arzt in Verbindung.

#### **Während Sie versuchen, die Einstellungen mit Hilfe der Datenkarte zu aktualisieren, erscheint die folgende Meldung NICHT auf der LCD-Anzeige: EINST. FEHLER Karte entnehmen**

Die Einstellungen wurden nicht aktualisiert. Setzen Sie sich umgehend mit Ihrem Arzt in Verbindung.

### **Technische Daten**

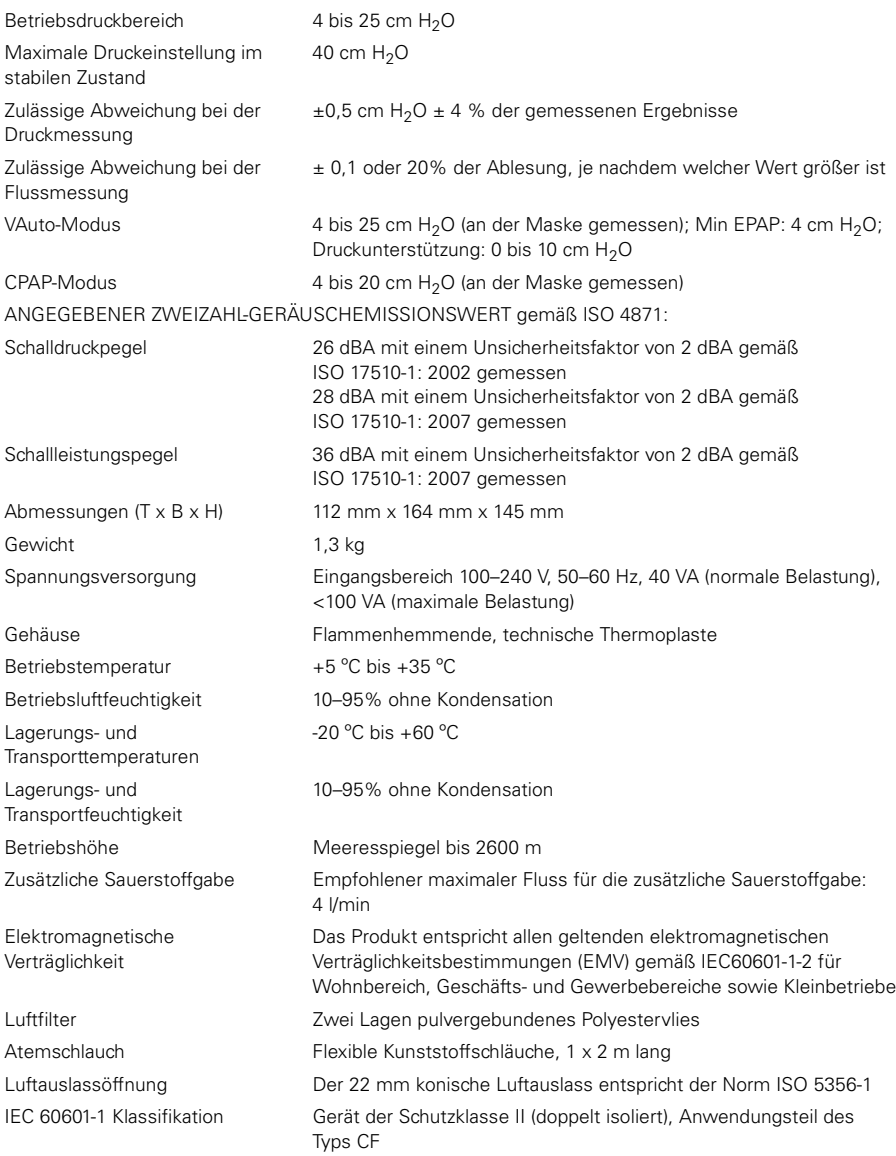

#### *Hinweise:*

- Der Hersteller behält sich das Recht vor, diese technischen Daten ohne Vorankündigung zu ändern.
- Druck wird in cm  $H_2$ 0 oder hPa angezeigt.

### **Auf dem Produkt erscheinende Symbole**

 $\triangle$  Achtung, Begleitpapiere beachten;  $\Box$  Gebrauchsanweisung befolgen;  $\blacklozenge$  Schutz vor senkrecht fallendem Tropfwasser;  $\blacksquare$  Anwendungsteil des Typs CF;  $\cancel{4}$  Gefährliche Spannung;  $\Box$  Gerät der Schutzklasse II;  $\Box$  Start-/Stopptaste und Maskensitz;

#### Hersteller; **Umweltinformationen**

Die EU-Richtlinie WEEE 2002/96/EG definiert die ordnungsgemäße Beseitigung von Elektro- und Elektronikgeräten. Dieses Gerät darf nicht als Hausmüll, sondern muss separat entsorgt werden. Lassen Sie es von einem angemessenen Entsorgungs- oder Wiederverwertungs- bzw. Recyclingunternehmen in Ihrer Region entsorgen. Wirksame Entsorgung entlastet natürliche Ressourcen und verhindert, dass gefährliche Substanzen in die Umwelt gelangen.

Weitere Informationen zu diesen Entsorgungsmöglichkeiten erhalten Sie von Ihrer örtlichen Müllabfuhr. Die durchgestrichene Mülltonne weist auf diese Entsorgungsmöglichkeiten hin. Wenn Sie Informationen zur Entsorgung Ihres ResMed-Geräts wünschen, wenden Sie sich bitte an Ihre ResMed-Geschäftsstelle bzw. Ihren Fachhändler oder besuchen Sie die ResMed-Website unter www.resmed.com/environment.

### **Allgemeine Warnungen und Vorsichtshinweise**

- **! Warnungen** Die in dieser Gebrauchsanweisung enthaltenen Hinweise ersetzen keinesfalls die Anweisungen des verschreibenden Arztes.
	- Ein Patient darf nur auf Anweisung seines Arztes ein Gerät an den Datenkommunikationsanschluss anschließen. Nur ResMed-Produkte sind zur Verbindung mit dem Datenkommunikationsanschluss vorgesehen. Der Anschluss anderer Geräte kann zu Verletzungen oder zur Beschädigung des S8-Geräts führen.
	- Das S8-Atemtherapiegerät darf nur mit von ResMed, einem Arzt oder einem Atemtherapeuten empfohlenen Masken (und Verbindungsstücken\*) verwendet werden. Die Maske darf nur bei eingeschaltetem und ordnungsgemäß funktionierendem S8-Gerät angelegt werden. Die Ausatemöffnung bzw. -öffnungen in der Maske dürfen auf keinen Fall blockiert sein.

**Erklärung:** Dieses S8-Atemtherapiegerät ist für die Verwendung mit speziellen Masken (oder Verbindungsstücken\*) vorgesehen, die mit Ausatemöffnungen ausgestattet sind, um einen kontinuierlichen Luftstrom aus der Maske heraus zu gewährleisten. Wenn das Gerät eingeschaltet ist und ordnungsgemäß funktioniert, wird die ausgeatmete Luft durch frische Luft vom Gerät über die Ausatemöffnungen der Maske heraustransportiert. Ist das Gerät jedoch nicht in Betrieb, wird nur unzureichend frische Luft durch die Maske zugeführt und es besteht das Risiko der Rückatmung. Die Rückatmung von ausgeatmeter Luft über mehrere Minuten hinweg kann unter bestimmten Umständen zum Ersticken führen. Dies trifft für die meisten PAP-Gerätemodelle zu.

• Nehmen Sie im Falle eines Stromausfalls† oder einer Fehlfunktion des Systems die Maske ab.

<sup>\*</sup> Die Anschlüsse können in die Maske oder in Verbindungsstücke an der Maske integriert werden.

<sup>†</sup> Während einem teilweisen (unter min. Nennspannung) oder vollständigen Stromausfall wird kein Behandlungsdruck zugeführt. Sobald die Stromzufuhr wieder hergestellt ist, wird die Behandlung ohne Änderung der Einstellungen fortgesetzt.

- Das S8-Atemtherapiegerät kann auf eine Druckzufuhr von bis zu 25 cm H<sub>2</sub>O eingestellt werden. Außerdem kann der Druck bei bestimmten Störungen, die nicht sehr wahrscheinlich sind, auf bis zu 40 cm  $H_2O$  ansteigen.
- Bei zusätzlicher Sauerstoffgabe müssen alle Sicherheitsmaßnahmen eingehalten werden.
- Wenn das Atemtherapiegerät außer Betrieb ist, muss die Sauerstoffzufuhr abgeschaltet werden, so dass sich nicht verwendeter Sauerstoff nicht im Gehäuse des Atemtherapiegeräts ansammelt, wo er eine Feuergefahr darstellen könnte.
- Wenn die Sauerstoffzufuhr eingeschaltet war, schalten Sie das Gerät aus und warten Sie 30 Minuten, bevor Sie es wieder einschalten. *Hinweis:* Wird eine konstante Menge an zusätzlichem Sauerstoff zugeführt, variiert die Konzentration des inhalierten Sauerstoffs je nach Druckeinstellungen, Patientenatemmuster, Maske, Zufuhrstelle und Leckagerate.
- Verwenden Sie das S8 Auto 25 nicht, wenn es offensichtliche externe Schäden aufweist oder es zu unerklärlichen Funktionsänderungen kommt.
- Öffnen Sie nicht das Gehäuse des S8. Im Inneren des Geräts befinden sich keine vom Anwender auszuwechselnden bzw. zu reparierenden Komponenten. Reparaturen und Wartungen der inneren Komponenten müssen von einer autorisierten Fachkraft durchgeführt werden.
- Explosionsgefahr. Nicht in der Nähe entflammbarer Anästhetika verwenden.

- **! Vorsichtshinweise** Bei niedrigem Druck kann der Luftfluss durch die Ausatemöffnungen für das Abführen von ausgeatmeter Luft aus dem Schlauchsystem ungenügend sein. Es besteht das Risiko der Rückatmung.
	- Die Temperatur des Luftstroms, den Ihr Atemtherapiegerät erzeugt, liegt weniger als 5 °C über der Raumtemperatur. Besondere Vorsicht ist geboten, wenn die Raumtemperatur über 32 °C liegt.
	- Steht kein AC-Netzanschluss (100/240 V AC) zur Verfügung, verwenden Sie stets einen ResMed-Gleichstromkonverter 24 V/50 W. (Der Gleichstromkonverter 24 V/50 W ist als optionales Zubehörteil erhältlich. Er wird nicht mit allen Modellen mitgeliefert.)

*Hinweis:* Diese Warnungen und Warnhinweise sind allgemeiner Natur. Spezielle Warnungen, Warnhinweise und Hinweise erscheinen neben den jeweiligen Anweisungen in der Gebrauchsanweisung.

#### **Richtlinie und Erklärung des Herstellers über elektromagnetische Emissionen und Verträglichkeit**

#### **Richtlinie und Erklärung des Herstellers über elektromagnetische Emissionen**

Das S8 Auto 25 ist für den Einsatz in Bereichen mit den unten angegebenen elektromagnetischen Umgebungsbedingungen vorgesehen. Der Kunde bzw. Benutzer des S8 muss sicherstellen, dass das Gerät in einer solchen Umgebung verwendet wird.

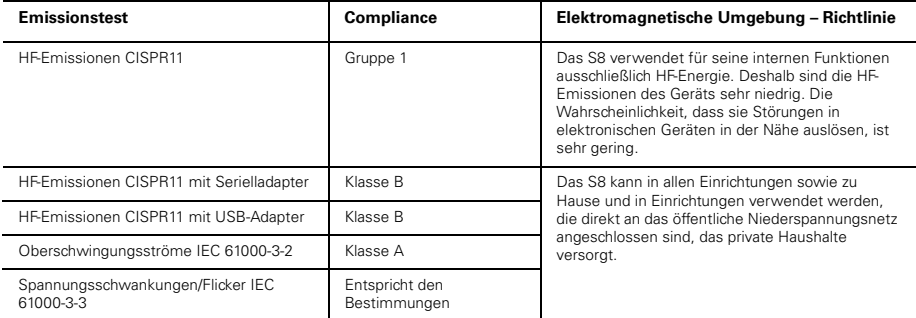

**Warnungen:** Das S8 sollte nicht neben, auf oder unter anderer Ausrüstung in Betrieb genommen werden. Sollte die Aufstellung neben, auf oder unter anderen Geräten dennoch notwendig sein, muss sichergestellt werden, dass das S8 in der beabsichtigten Aufstellungskonfiguration ordnungsgemäß funktioniert. Die Verwendung von anderem als dem hier angegebenen Zubehör (z. B. Atemluftbefeuchter) wird nicht empfohlen. Dies kann zu verstärkten Emissionen bzw. zur verminderten Störfestigkeit des S8 führen.

#### **Empfohlene Abstände zwischen tragbarer und mobiler HF-Kommunikationsausrüstung und dem S8**

Das S8 ist für die Verwendung in einer Umgebung vorgesehen, in der Störungen durch hochfrequente elektromagnetische Felder kontrolliert werden. Der Kunde bzw. Benutzer des S8 kann zur Verhinderung von elektromagnetischen Störungen beitragen, indem er gemäß der Empfehlung unten, die sich nach der maximalen Ausgangsleistung der Kommunikationsausrüstung richtet, einen minimalen Abstand zwischen der tragbaren und mobilen HF-Ausrüstung (Sender) und dem S8 einhält.

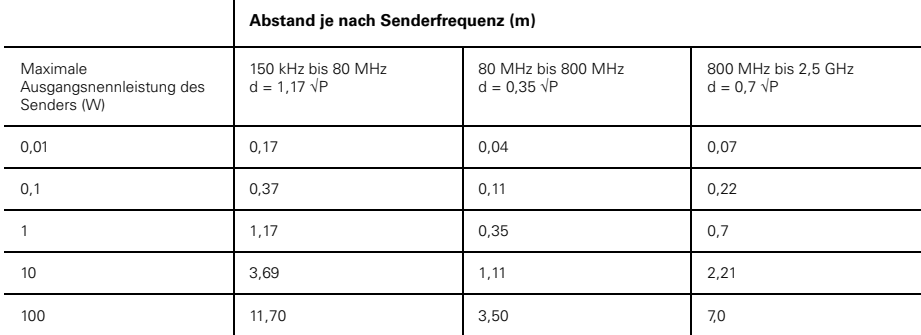

Für Sender mit einer maximalen Ausgangsnennleistung, die nicht oben aufgeführt ist, kann der empfohlene Abstand d in Metern (m) mithilfe der entsprechenden Gleichung für die Senderfrequenz bestimmt werden, wobei P die maximale

Ausgangsnennleistung des Senders in Watt (W) gemäß dem Hersteller des Senders darstellt.

HINWEIS 1: Bei 80 MHz und 800 MHz trifft der Mindestabstand für den höheren Frequenzbereich zu.

HINWEIS 2: Diese Richtlinien können nicht auf alle Situationen angewendet werden. Die Ausbreitung elektromagnetischer Wellen hängt von der Absorption und Reflexion von Strukturen, Objekten und Personen ab.

#### **Richtlinie und Herstellererklärung zur elektromagnetischen Störfestigkeit**

Das S8 ist für den Einsatz in Bereichen mit den unten angegebenen elektromagnetischen Umgebungsbedingungen vorgesehen. Der Kunde bzw. Benutzer des S8 muss sicherstellen, dass das Gerät in einer solchen Umgebung verwendet wird.

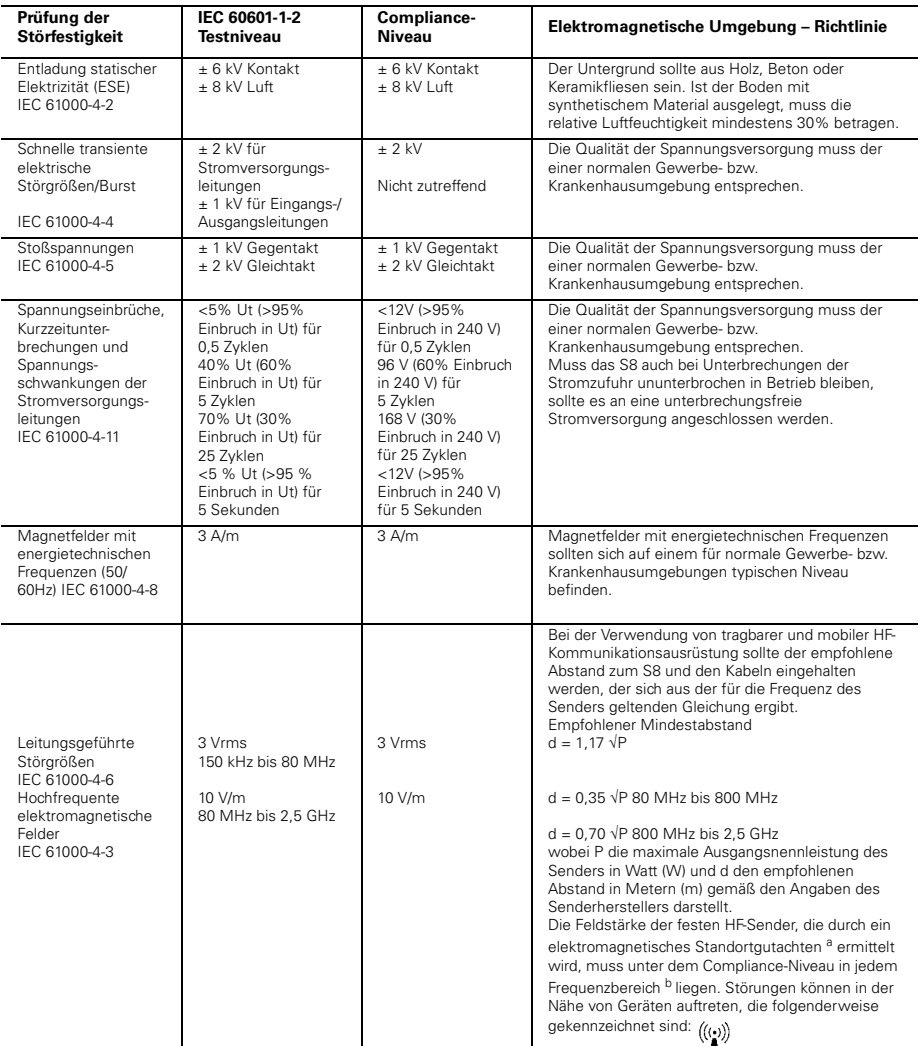

HINWEIS 1: Ut ist die AC-Netzspannung vor dem Einsatz auf Testniveau.

HINWEIS 2: Bei 80 MHz und 800 MHz gilt der höhere Frequenzbereich.

HINWEIS 3: Diese Richtlinien können nicht auf alle Situationen angewendet werden. Die Ausbreitung elektromagnetischer Wellen hängt von der Absorption und Reflexion von Strukturen, Objekten und Personen ab.

<sup>a</sup> Die Feldstärke von festen Sendern wie Basisstationen für Funktelefone (Mobil-/schnurlose Telefone) sowie Landmobilfunk, Amateurfunk, AM- und FM-Radiosendern und Fernsehsendern kann nicht mit Sicherheit theoretisch vorhergesagt werden. Zur Beurteilung der elektromagnetischen Umgebung stationärer HF-Sender sollte unter Umständen ein elektromagnetisches Standortgutachten durchgeführt werden. Überschreitet die gemessene Feldstärke am Standort des S8 das entsprechende HF-Compliance-Niveau (siehe oben), muss das Gerät überwacht werden, um sicherzustellen, dass es ordnungsgemäß funktioniert. Wird eine anomale Leistung festgestellt, sind eventuell zusätzliche Maßnahmen wie eine Neuausrichtung bzw. Umstellung des S8-Geräts notwendig.

b Im Frequenzbereich zwischen 150 kHz und 80 MHz dürfen die Feldstärken 10 V/m nicht überschreiten.

### **Beschränkte Gewährleistung**

ResMed garantiert, dass seine Produkte vom Datum des Kaufs seitens des Erstkäufers für den unten angegebenen Zeitraum frei von Material- und Verarbeitungsfehlern sind. Diese Gewährleistung ist nicht übertragbar.

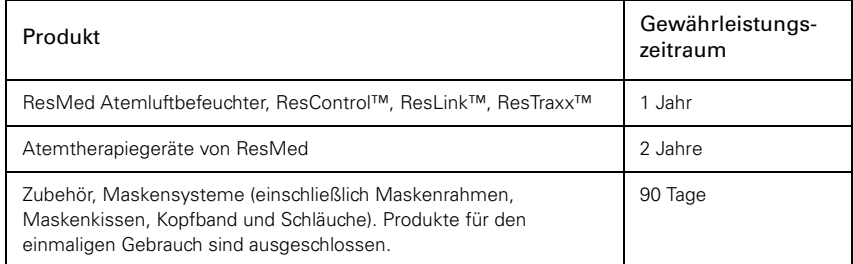

#### **Hinweis:** Einige Modelle sind nicht in allen Regionen erhältlich.

Treten bei normaler Nutzung Fehler auf, verpflichtet sich ResMed, das fehlerhafte Produkt bzw. Teile davon nach eigenem Ermessen entweder zu reparieren oder zu ersetzen. Die beschränkte Gewährleistung gilt nicht für Schäden aufgrund von: a) unsachgemäßer Benutzung, Missbrauch, Änderungen des Produkts

b) Reparaturen, die von anderen als den von ResMed ausdrücklich für solche Reparaturen autorisierten Reparaturdiensten ausgeführt wurden

c) Verunreinigung durch Zigaretten-, Pfeifen-, Zigarren- oder anderen Rauch d) Wasser, das auf oder in das Atemtherapiegerät gelangt ist

Die Gewährleistung verliert bei Verkauf oder Weiterverkauf außerhalb der Region des Erstkaufs ihre Gültigkeit. Gewährleistungsansprüche für defekte Produkte sind vom Erstkäufer an die Verkaufsstelle zu stellen.

Diese Gewährleistung ersetzt alle anderen Gewährleistungen ausdrücklicher oder stillschweigender Natur, einschließlich der stillschweigenden Gewährleistung der Marktgängigkeit bzw. Eignung für einen bestimmten Zweck. In einigen Ländern ist eine Beschränkung der Dauer der stillschweigenden Gewährleistung nicht zulässig. Daher gilt dieser Ausschluss unter Umständen nicht für Sie.

ResMed haftet nicht für Neben- oder Folgeschäden infolge des Verkaufs, der Installation oder der Benutzung seiner Produkte. In einigen Ländern sind der Ausschluss bzw. die Einschränkung von Neben- und Folgeschäden nicht zulässig. Daher gilt dieser Ausschluss unter Umständen nicht für Sie. Diese Gewährleistung verleiht Ihnen bestimmte Rechte. Möglicherweise haben Sie auch noch andere Rechte, die von Land zu Land unterschiedlich sein können.

Weitere Informationen über Ihre Gewährleistungsrechte erhalten Sie von Ihrem ResMed-Fachhändler oder Ihrer ResMed-Geschäftsstelle vor Ort.